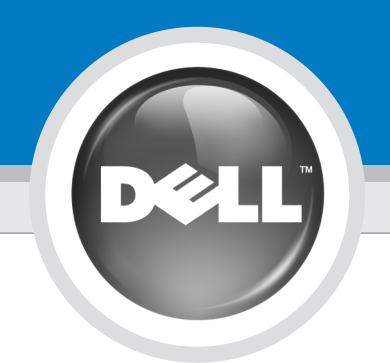

# Setting Up Your Computer

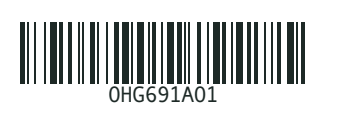

Before you set up and operate your Dell™ computer, read and follow the safety instructions in your *Product Information*<br>G*uide*.

# **PRÉCAUTION :**

Avant de configurer et d'utiliser votre ordinateur Dell™, lisez attentivement et respectez les consignes de sécurité figurant dans le Guide d'informations

## **CAUTION:**

sur le produit.

**CUIDADO:** 

**PRECAUCIÓN:** 

Antes de configurar e utilizar seu computador Dell™, leia e siga as instruções de segurança contidas no Guia de informações do produto.

Antes de configurar y utilizar su ordenador Dell™, lea y aplique las instrucciones de seguridad incluidas en la *Guía de* información del producto.

Configuration de l'ordinateur | Como configurar o computador | Configuración del ordenador

- Additional Connectors
- 1. CD or DVD drive 2. microphone connector
- 3. headphone connector
- 4. speaker connectors 5. USB 2.0 connectors (7)
- 6. optional sound card

### Connecteurs supplémentaires

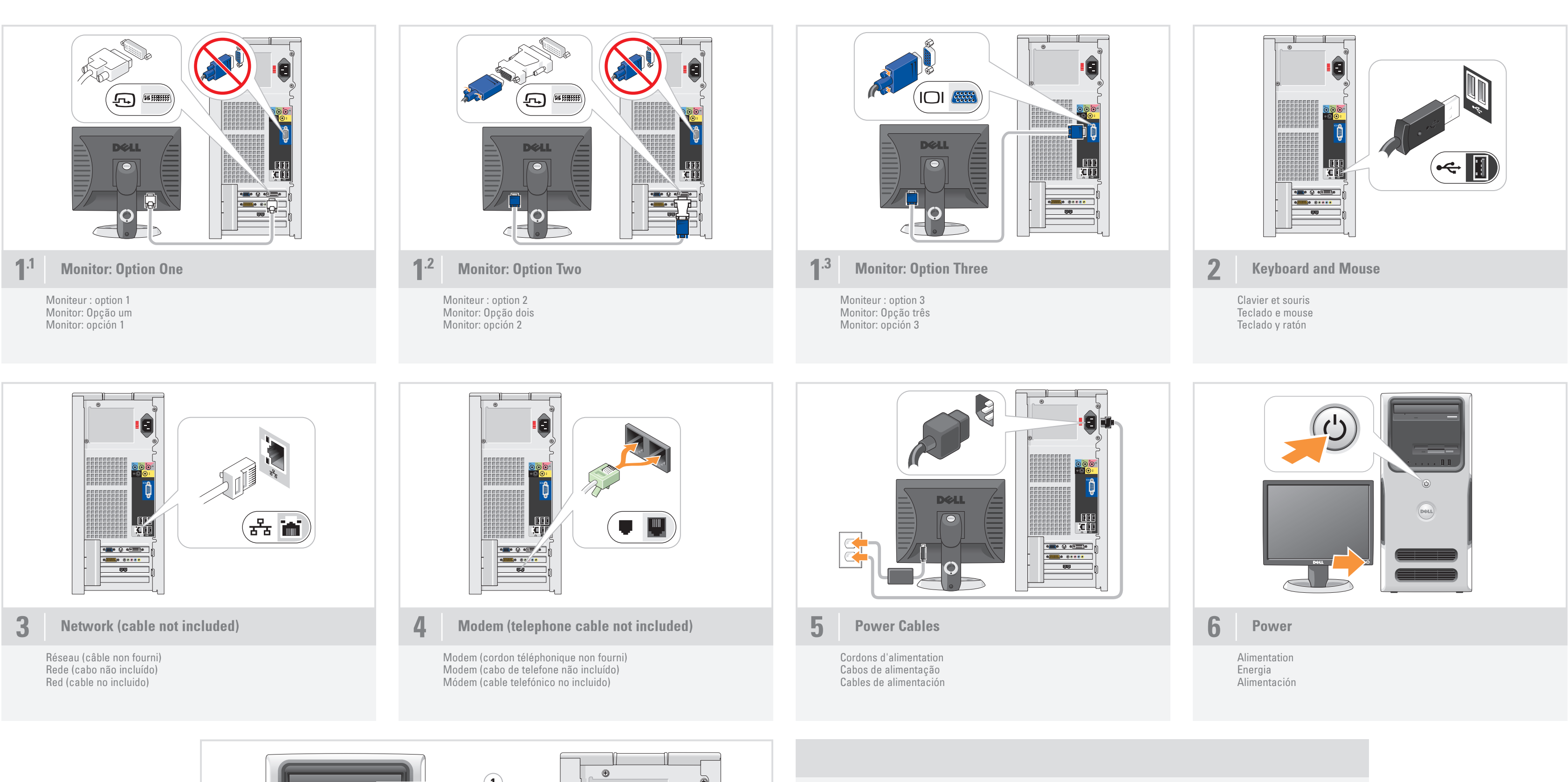

# Conectores adicionais

1. Unidade de CD ou DVD 2. Conector do microfone 3. Conector de fone de ouvido 4. Conectores do alto-falante 5. Conectores USB 2.0 (7) 6. Placa de som opcional

- 1. Lecteur de CD ou de DVD
- 2. Connecteur de microphone
- 3. Prise casque
- 4. Connecteurs de haut-parleurs
- 5. Connecteurs USB 2.0 (7) 6. Carte son en option
	- 6. Tarjeta de sonido opcional

# Conectores adicionales

1. Unidad de CD o DVD 2. Conector para micrófono 3. Conector para auriculares 4. Conectores para altavoces 5. Conectores USB 2.0 (7)

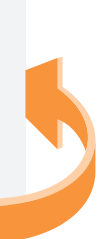

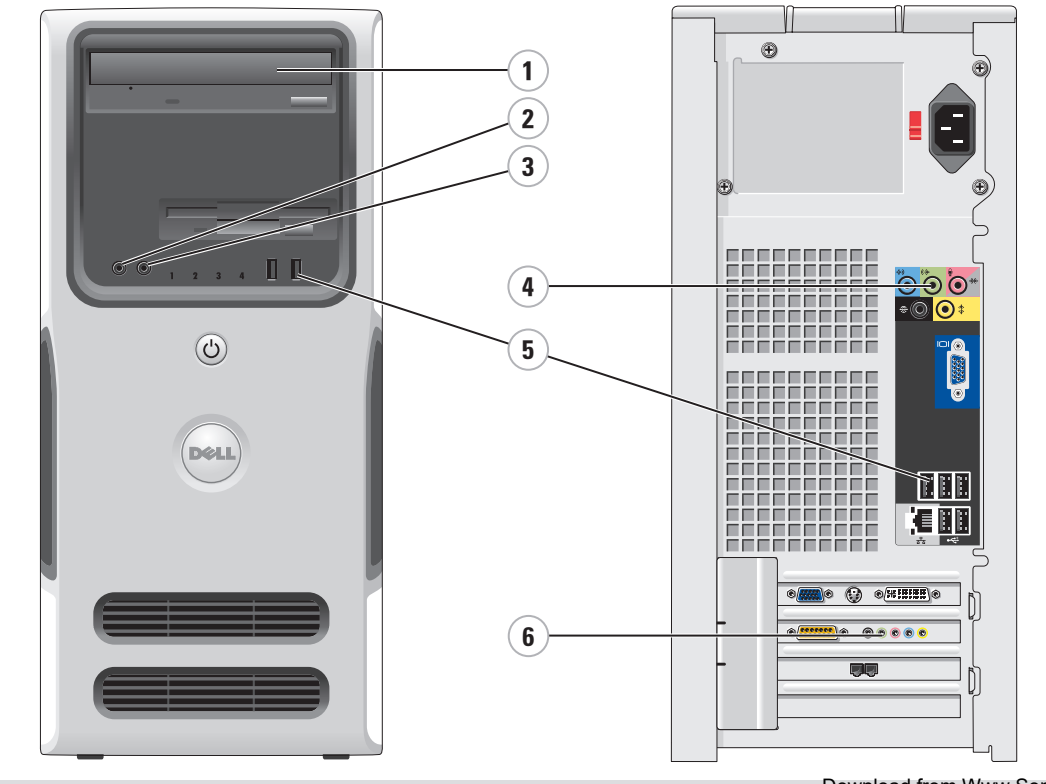

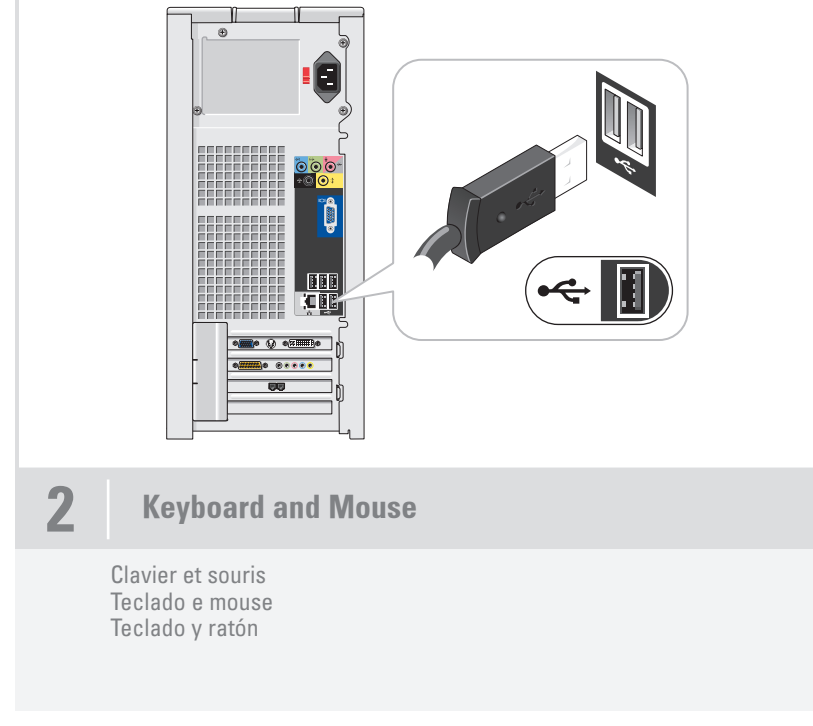

# What's Next?

Que faire ensuite ? | O que fazer em seguida? | A continuación

Information in this document is subject to change without notice.

#### © 2006 Dell Inc. All rights reserved. Reproduction in any manner whatsoever without the written permission of Dell Inc. is strictly forbidden.

*Dell,* the *DELL logo,* and *Dimension* are trademarks of Dell Inc.;<br>*Microsoft* and *Windows* are registered trademarks of Microsoft<br>Corporation. Dell disclaims any proprietary interest in the marks and<br>names of others. June 2006

#### Les informations contenues dans ce document peuvent être modifiées sans préavis. © 2006 Dell Inc. Tous droits réservés.

La reproduction de ce document de quelque manière que ce soit sans l'autorisation écrite de Dell Inc. est strictement interdite.

Dell, le logo DELL et Dimension sont des marques de Dell Inc. ;<br>Microsoft et Windows sont des marques déposées de Microsoft<br>Corporation. Dell décline tout intérêt dans l'utilisation des marques<br>et des noms ne lui appartena

A *Dell,* o logotipo da DELL e D*imension* são marcas comerciais de<br>Dell Inc.; *Microso*ft e Windows são marcas registradas de Microsoft<br>Corporation. A Dell isenta-se de qualquer interesse em marcas e<br>nomes de outros propr Junho de 2006

As informações neste documento estão sujeitas a alterações sem aviso prévio. © 2006 Dell Inc. Todos os direitos reservados.

Fica proibida a reprodução por quaisquer meios sem a permissão por escrito da Dell Inc.

See your Owner's Manual for more information about using your computer.

> La información contenida en este documento puede modificarse sin notificación previa © 2006 Dell Inc. Reservados todos los derechos.

Queda estrictamente prohibida la reproducción de este documento en cualquier forma sin la autorización por escrito de Dell Inc.

*Dell,* el *logotipo de DELL* y *Dimension* son marcas comerciales de<br>Dell Inc.; *Microsoft* y *Windows* son marcas comerciales registradas<br>de Microsoft Corporation. Dell renuncia a cualquier interés sobre la<br>propiedad de

Junio de 2006

#### Dell TV

If you purchased a Dell TV and would like to use it as your monitor, see the setup instructions that came with the TV.

## Téléviseur Dell

Si vous possédez un téléviseur Dell que vous souhaitez utiliser comme moniteur, reportez-vous aux instructions d'installation fournies avec l'appareil.

### TV Dell

Caso tenha adquirido uma TV Dell e deseje utilizá-la como monitor, veja as instruções de segurança fornecidas com o aparelho.

#### Televisor Dell

Si ha adquirido un televisor Dell y desea utilizarlo como monitor para el ordenador, consulte las instrucciones de instalación

43 Printed in the U.S.A. incluidas con el televisor.

### Finding Answers

If you do not have a printed copy of the Owner's Manual, you can view it online by clicking the Owner's Manual icon on the desktop.

You can also view documentation for other devices by clicking the **Start** button and selecting Help and Support.

#### Où trouver des informations ?

Pour en savoir plus sur l'utilisation de l'ordinateur, reportez-vous au Manuel du propriétaire.

Si vous ne disposez pas de version papier de ce dernier, cliquez sur l'icône Manuel du propriétaire sur le bureau pour en consulter la version en ligne.

Pour consulter la documentation relative aux autres périphériques, cliquez sur le bouton Démarrer, puis sur Aide et support.

## Como localizar respostas

Consulte o Manual do proprietário para obter mais informações sobre como utilizar o computador.

Se não possuir uma cópia impressa do Manual do proprietário, é possível visualizar uma versão on-line clicando no ícone correspondente da área de trabalho.

Também é possível visualizar a documentação de outros dispositivos clicando no botão Iniciar e selecionando Ajuda e suporte.

#### Búsqueda de respuestas Consulte el Manual del Propietario

para obtener más información sobre su ordenador. Si no tiene una copia impresa puede

consultarlo en línea haciendo clic en el icono del Manual del Propietario situado

en el escritorio.

También puede consultar documentación

de otros dispositivos haciendo clic en el botón Inicio y seleccionando Ayuda y soporte técnico.

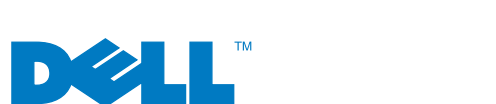

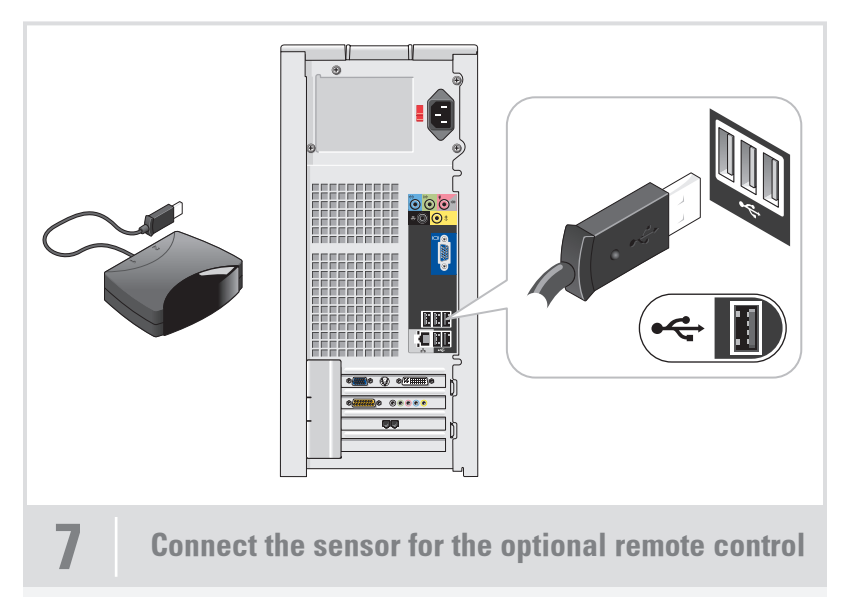

Connectez le capteur de la télécommande (disponible en option) Conecte o sensor do controle remoto opcional Conecte el sensor del mando a distancia opcional

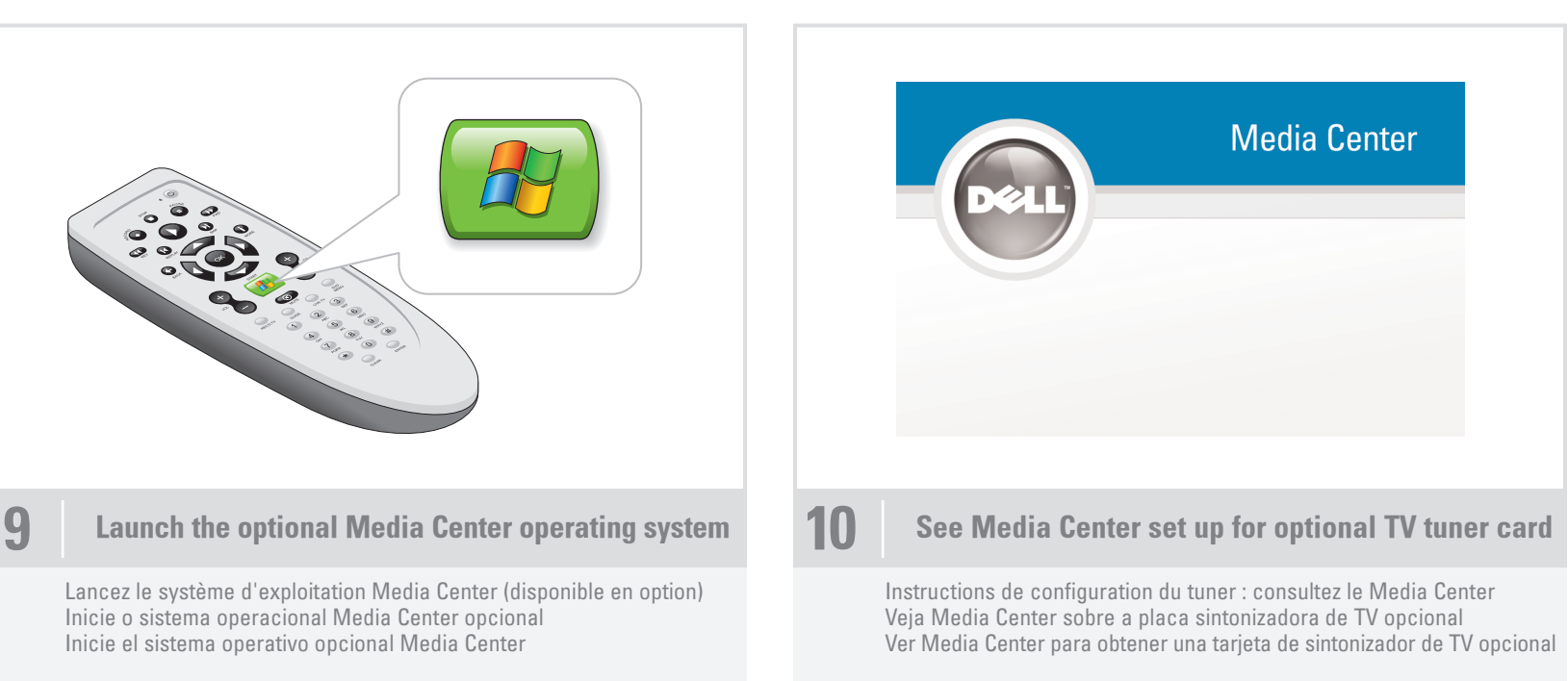

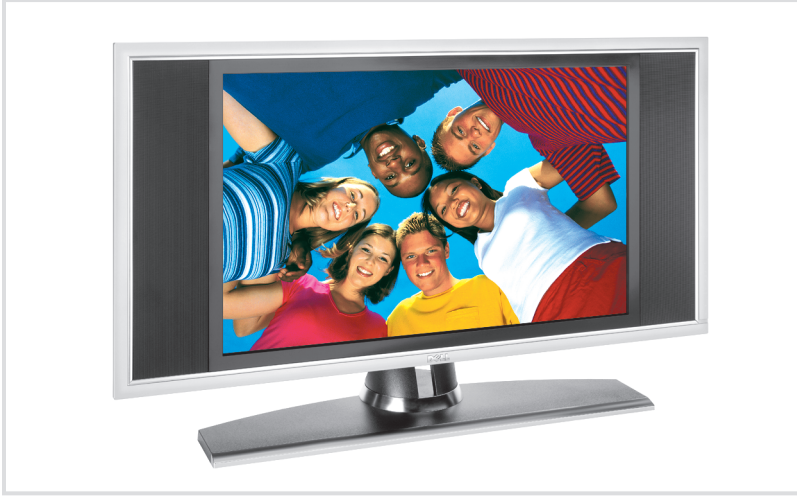

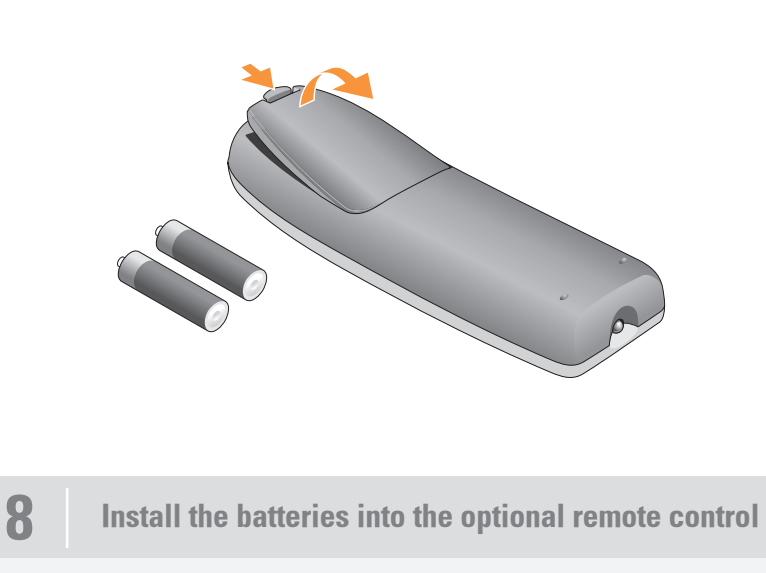

Installez les piles dans la télécommande Instale as pilhas no controle remoto opcional Coloque las pilas en el mando a distancia opcional

www.dell.com | support.dell.com

Free Manuals Download Website [http://myh66.com](http://myh66.com/) [http://usermanuals.us](http://usermanuals.us/) [http://www.somanuals.com](http://www.somanuals.com/) [http://www.4manuals.cc](http://www.4manuals.cc/) [http://www.manual-lib.com](http://www.manual-lib.com/) [http://www.404manual.com](http://www.404manual.com/) [http://www.luxmanual.com](http://www.luxmanual.com/) [http://aubethermostatmanual.com](http://aubethermostatmanual.com/) Golf course search by state [http://golfingnear.com](http://www.golfingnear.com/)

Email search by domain

[http://emailbydomain.com](http://emailbydomain.com/) Auto manuals search

[http://auto.somanuals.com](http://auto.somanuals.com/) TV manuals search

[http://tv.somanuals.com](http://tv.somanuals.com/)